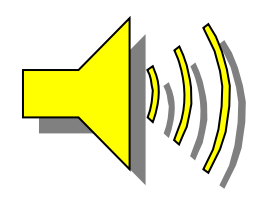

## 學生線上抵免申請說明

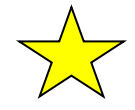

一、**112** 學年度第 **2** 學期線上抵免申請作業日程:

**\*\***請轉學生及復學生於 **2** 月 **23** 日前完成抵免申請,以利後續進行選課安排。 **113** 年 **2** 月 **19** 日(星期一)**8** 時起至 **113** 年 **3** 月 **10** 日(星期日)**22** 時止。

## 二、抵免相關注意事項:

- 1. 課程抵免應符合教育部之規定,科目名稱相同,或教學內容相同(近)或性質相同 (近),無法明確判斷時,申請時應提供課程大綱供檢視查核。
- 2. 課程抵免請學生全部使用線上抵免作業,除下列無法線上抵免事項者,方可使用紙 本抵免,請各教學單位向學生宣導並配合辦理。 線上抵免無法作業如下列事項:
	- (1) 必修課程補不足學分申請
		- (2) 當學期入學之新(轉)學生欲申請提高編級者
		- (3) 服務學習、勞作教育抵免
		- (4) 兵役或身心障礙等申請全民國防教育課程免修
- 3. 課程抵免如原修 2 學分欲抵免 3 學分,不足 1 學分請學生加修本校相關課程學分, 及格後請依「課程申請類別」辦理必修科目補不足學分申請。
- 4. 課程抵免申請類別:專業科目(系上審查)、通識及英文科目(通識教育與外語教學中 心審查)、全民國防教育科目(生輔組依課程實質內容審定)、體育科目(通識教育與 外語教學中心依課程實質內容審定)。
- 5. 若已於入學時辦理課程抵免核准通過,務必上網完成選課及確認課程作業;並請上 網確認抵免(免修)課程已完成退選。
- 6. 已修習及格或已辦抵免核准之科目不得再重複修課,如重複修課成績及格者,除學 分不予採計外亦不得列抵任何科目。
- 7. 服務學習、勞作教育抵免請至學務處生活輔導組辦理。
- 8. 兵役或身心障礙等申請全民國防教育免修請至學務處生活輔導組辦理。
- 9. 學生原成績單學號與現在不同,請申請「校外生抵免」,並<mark>請務必至課務組繳交歷</mark> 年成績單,由課務組幫學生進行成績單上傳。
- 10. 舊生原成績單學號與現在相同,請申請「校內生抵免」,不用繳交成績單,系統會 自動帶出學生的選修課程資料(系統已將畢業條件必修課程過濾,不可再拿來抵免 別的科目)。
- 11. 如進行線上抵免有問題時,學校聯絡電話如下:

南開科技大學 049-2563489

抵免問題請洽詢課務組:

白天分機:1303、1304 夜間及假日分機:1372

系統問題請洽詢圖資處資訊系統組 分機:1315、1316

學生線上抵免申請操作流程說明

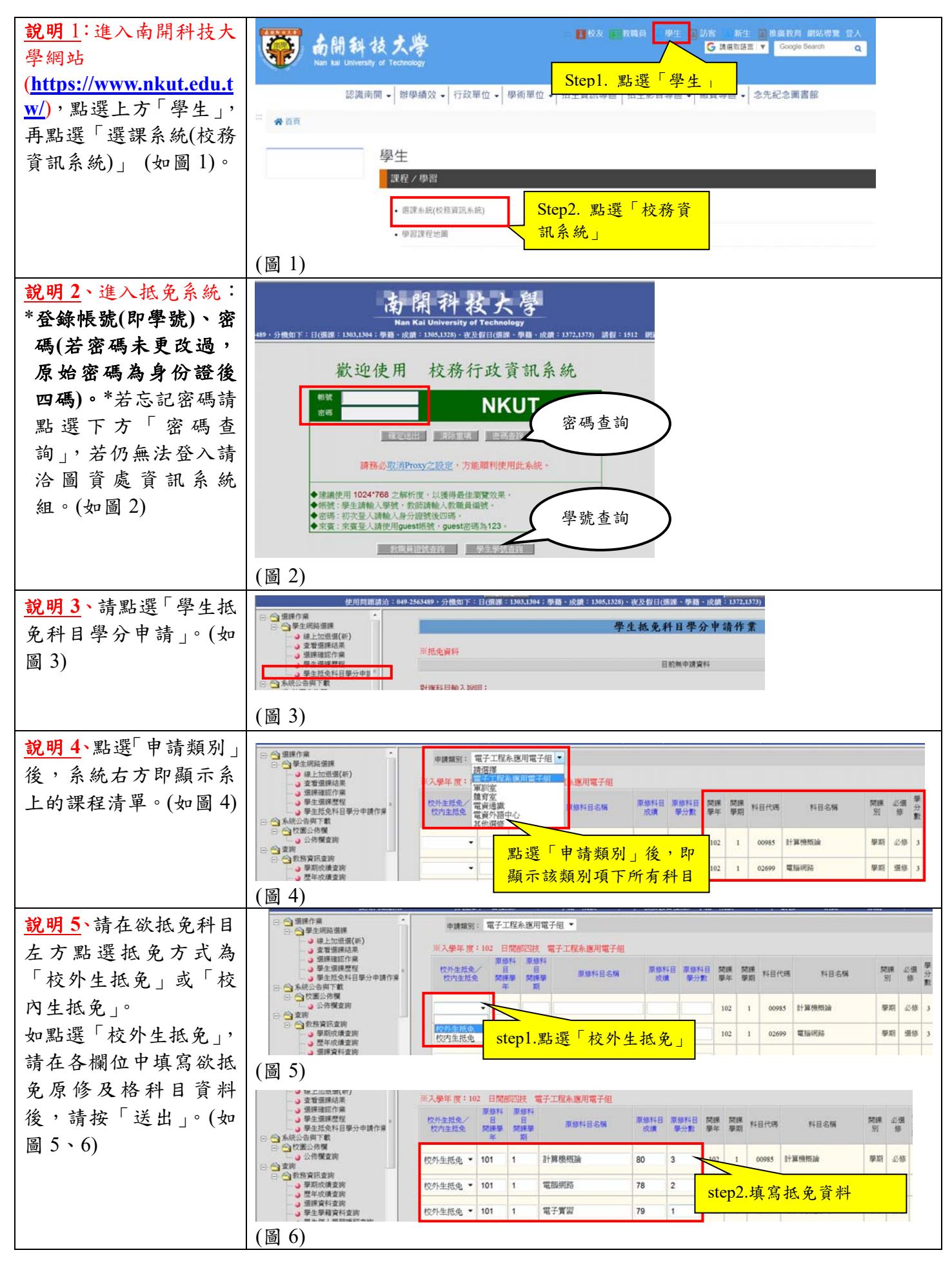

## \*\* 請協助宣導,謝謝! \*\*

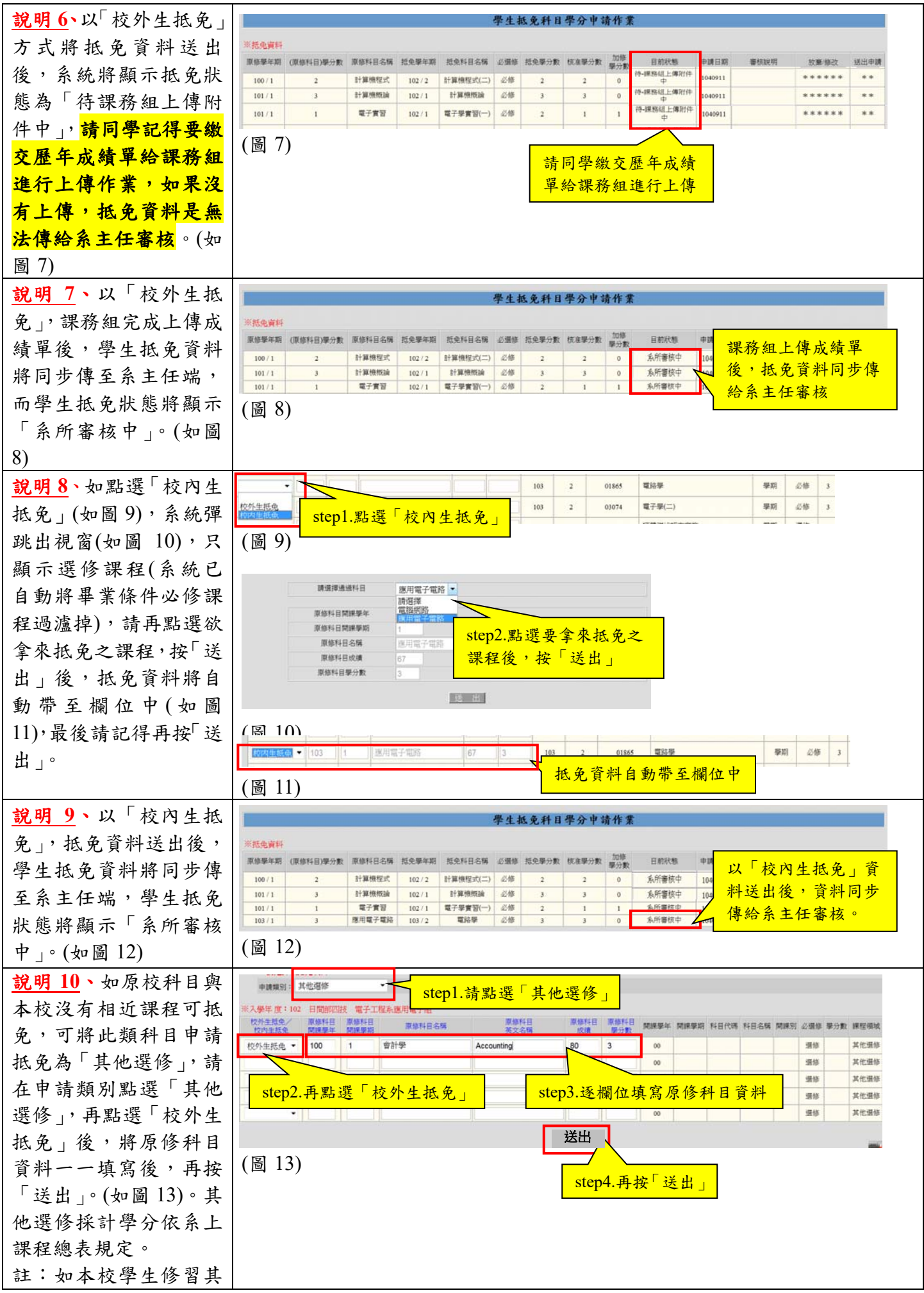

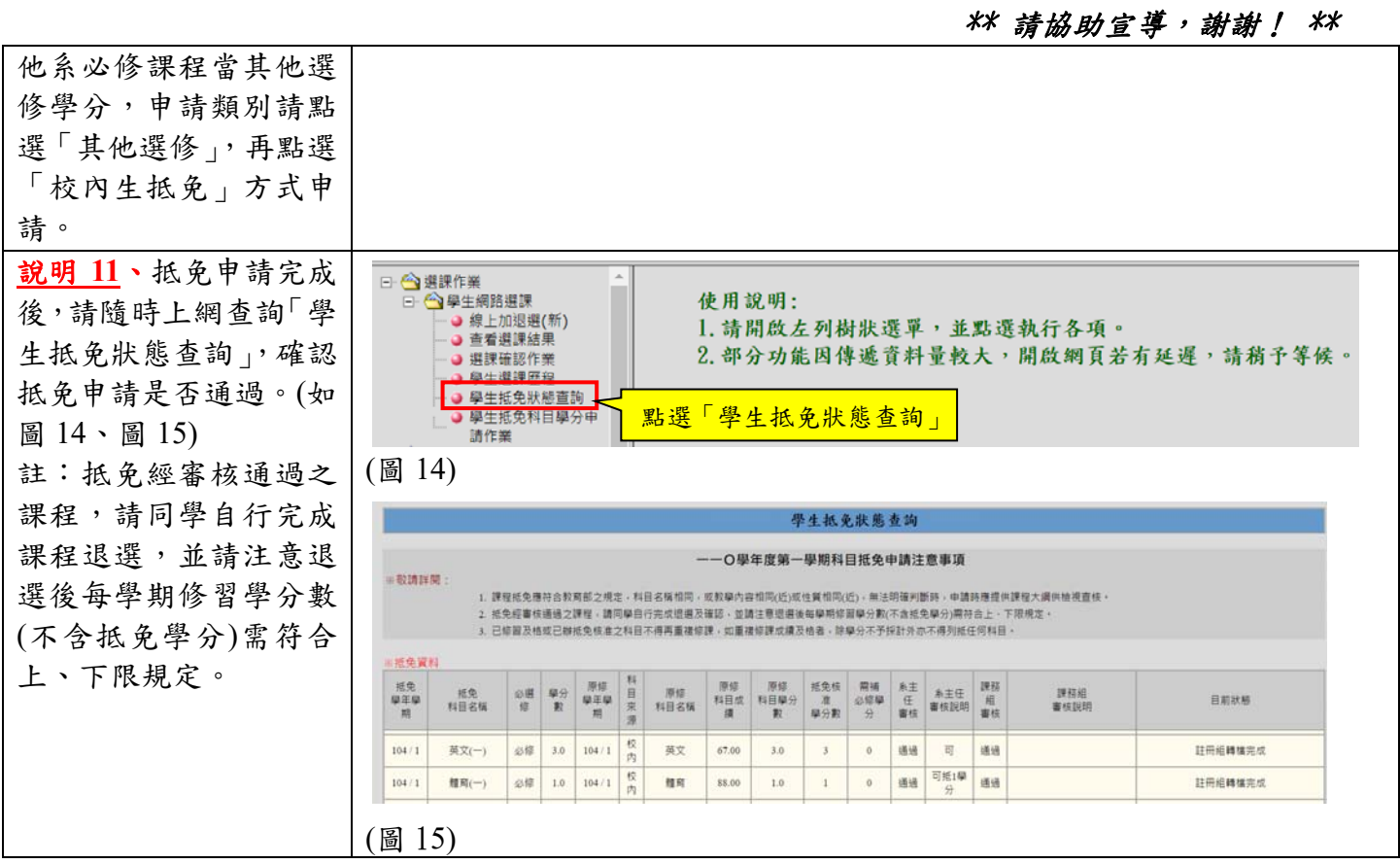